## □ セキュリティコードが設定された状態で 本機の電源を入れると…

- 本機の電源を入れると、セキュリティコード 入力画面が表示されます。
- ①L‒10 セキュリティコードを設定する場合 で設定したセキュリティコードの数字をタッチして 入力する。

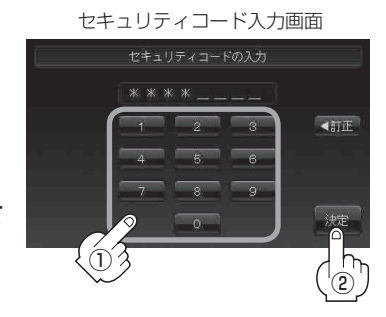

② 入力が終わったら 決定 ボタンをタッチする。

リティコードを設定してください。

- パーキングブレーキ接続ケーブル接続時または内蔵電池使用時
- :起動画面を表示した後、前回電源を切る前に表示していたモードの画面になります。

## ■ パーキングブレーキ接続ケーブル未接続時またはACアダプター使用時

:起動選択画面が表示されますので、ご使用方法を選択してください。 「店」「電源の選択について」 A-25

● 間違ったセキュリティコードを入力するとメッセージが表示されます。 メッセージを確認し、再度正しいセキュリティコードを入力し直してください。 ●入力した数字を訂正するときは 【訂正】ボタンをタッチして数字を再入力してください。 ● 正しいセキュリティコードを入力しない限り、ナビゲーションの操作はできません。 設定したセキュリティコードは忘れないようお気をつけください。 ●工場出荷時はセキュリティコードは設定されていません。 ● ■オリ ボタンをタッチすると、設定したセキュリティコードが解除されます。ナビゲーション 起動時にセキュリティコード入力画面を表示したい場合は、 する ボタンをタッチして再度セキュ お知らせ